# 3.出願手続

### 1)出願手順

出願は、以下の手順で行ってください。

- 1. 以下の URL より Web 出願システムへ利用登録をする。 https://guidelines.rikkyo.ac.jp/daigakuin2024/splt\_ais/
- 2. Web 出願システムで出願に必要な情報をもれなく入力する。
- 3. Web 出願システムで選考料の納入手続を行い、「マイページ」を生成する。
- 4.Web 出願システムの「マイページ」から所定の出願書類を PDF 形式で期日までにアップロードす る。

2)出願方法

出願受付期間 2024 年1月 12 日(金)~1月 16 日(火)

#### 【出願手続に関する注意事項】

- 1. Web 出願システムは、出願期間中いつでも入力手続ができます (締切日の 23:59 まで (日本時 間))。
- 2. 出願期間を過ぎたものは受理しません。
- 3.入学時に健康診断を行いますので、健康診断書は提出する必要はありません。
- 4.病気・負傷、身体の機能に著しい障がいがある等の理由により、受験に際して特別な配慮を必 要とする者は、出願に先立って独立研究科事務室に問い合わせ、所定の用紙「受験上の配慮申 請書」を提出してください。なお、障がいの状況によっては、研究科・専攻によりカリキュラ ムの履修が事実上不可能な場合もありますので、この点についてもあわせて問い合わせてくだ さい。

申請期間 2023年11月29日 (水)~12月1日 (金)

- 5.出願に関しては、独立研究科事務室に問い合わせてください(表紙参照)。
- 6.出願書類に事実に反する記載や不足があった場合は、合格、入学を取り消すことがあります。

## 3)出願書類

1. 出願期間中に Web 出願システムにより入力してください。

https://guidelines.rikkyo.ac.jp/daigakuin2024/splt\_ais/

|   | 入力事項 | 内容                                                                                                    |
|---|------|----------------------------------------------------------------------------------------------------|
|   | 志願票  | Web 出願システムの指示に従って、必要事項を入力したもの。                                                                                                    |
| 2 | 写真   | 出願前3か月以内に撮影した写真(半身脱帽、正面向き、背景のな<br>い、顔が大きく鮮明に写ったもの。 白黒、カラーいずれでも可)<br>を、縦:横が4:3になるように選択・加工し、アップロード<br>してください(ファイル形式 : jpg、png ファイルサイズ : 5MB 以<br>内).<br>ピンぼけなど不鮮明な写真、スナップ写真の切り抜きは不可です。<br>また、髪の毛が顔をおおうなど、顔が判別しにくい写真も不可で<br>す。 |

2.Web 出願システムでは、志願票入力と写真のアップロード、および選考料の納入が完了すると、 「マイページ」が生成されます。

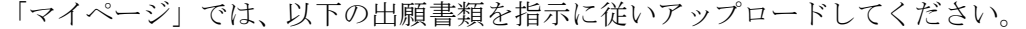

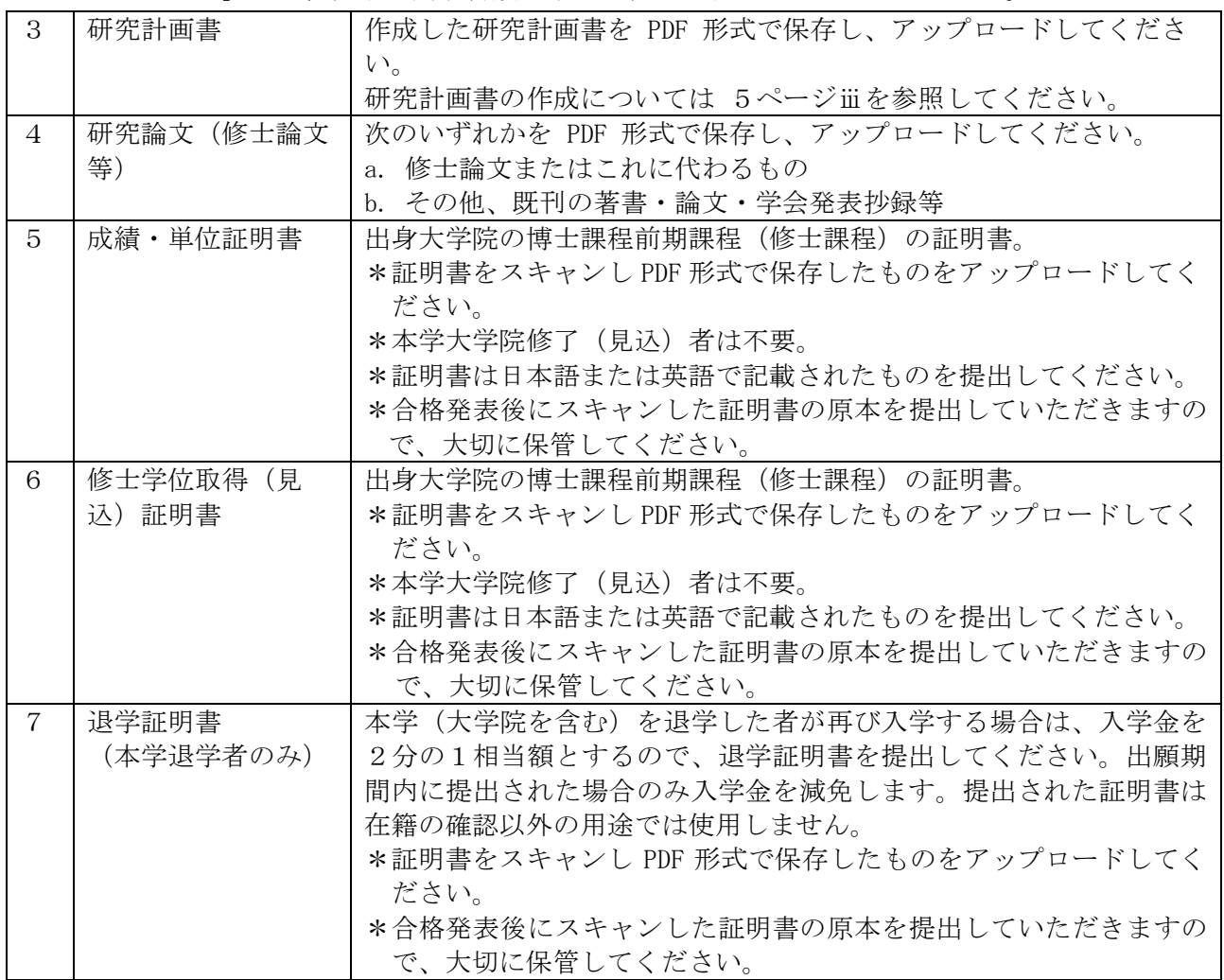

【出願書類に関する注意事項】

- i. 証明書記載の氏名が、現在の氏名と異なる場合は、氏名変更を証明する公的な書類(戸籍抄本) 1通を提出してください。提出された書類は同一人物であることの確認以外の用途では使用し ません。なお、入学後に「旧姓使用」「通称使用」「別名併記制度に基づく氏名使用」の使用を 希望する者は、届け出により許可されます。詳細は合格後に閲覧できる「入学手続の手引」を 確認してください。
- i. 合格者は、出願時にアップロードした『成績·単位証明書』『修士学位取得(見込)証明書』 『退学証明書(本学退学者のみ)』の原本を、入学手続書類に同封して提出してください(入 学手続期限:3月 13 日(水))。それまで原本は大切に保管してください。提出方法の詳細は 合格通知に同封する案内を確認してください。原本が期日までに提出されない場合は入学を認 めない場合があります。なお、入学を認められなかった場合も選考料は返還しません。
- ⅲ.「研究計画書」については以下の指示に従って作成してください。
	- (1) 1ページ目を表紙として、以下の a~d の項目について、項目名を明記の上、順番に記載 してください。
		- a. 題名「人工知能科学研究科 研究計画書(博士課程後期課程)」
		- b. 氏名、フリガナ
		- c. 研究指導を希望する教員名
		- d. 研究指導を希望する教員と面談をした日付 (複数ある場合は、直近の面談の日付を書いてください)
- (2) 2ページ目以降に、研究の背景、目的、内容などを述べた研究計画を記してください。
- (3) 研究計画は、適宜概念図を用いるなどして、わかりやすく記入してください。
- (4) 表紙を含めて5ページ以内にまとめてください。
- 4)選考料

選考料 35,000 円

- (1) Web 出願システムより選考料を納入してください。選考料の納入方法はクレジットカードによ る決済です。決済が可能なクレジットカードをご用意の上、納入手続きを行ってください。
- (2) Web 出願システムでの納入期間は 2024 年1月 12 日(金)~1月 16 日(火)(日本時間 23:59)までです。Web 出願システムでの納入期間後の手続きはできませんので注意してくだ さい。
- (3) 選考料の納入にあたっては、事務手数料(1,500 円)が別途かかります。
- (4) Web 出願システム登録および、選考料支払い完了後、手続き完了のメールが本学より送信さ れるので決済の控えとして保管ください。

【選考料に関する注意事項】

- 1. 選考料の納入は Web 出願システムからのみです。
- ※ 現金、郵便為替等での出願は受け付けません。
- 2.一度納入された選考料は返還しません。 ただし、下記(1)に該当する場合は返還しますので、下記(2)に従って手続を行ってく ださい。
	- (1)選考料の返還ができる場合
		- a. 選考料を納入したが、出願書類を提出しなかった。
		- b. 選考料を納入し、出願書類を提出したが、出願が受理されなかった。
		- c. 選考料を誤って二重または過剰に納入した。
	- (2)選考料の返還手続方法

 選考料返還請求願(本学所定書式)をメールで請求してください。請求先は人工知能科学研 究科(ai-ad@rikkyo.ac.jp)です。 選考料返還請求願は、次の締切日までに到着するようにメール添付で提出してください。

なお、返還にはメールでの請求後1か月程度かかります。

#### 〈選考料返還請求願提出締切日〉

2024 年2月6日(火)必着【締切厳守】

#### ‹問い合わせ先›

〒171-8501 東京都豊島区西池袋 3-34-1 立教大学 教務部独立研究科事務室 人工知能科学研究科担当 TEL 03-3985-3251 E-mail ai-ad@rikkyo.ac.jp

# ≪注意≫

提出締切日までに必要書類を提出できない場合、提出書類の記載内容に不備・誤りがある場合は、選 考料を返還できません。

# 5) Web 出願システムによる志願者情報入力上の注意

https://guidelines.rikkyo.ac.jp/daigakuin2024/splt\_ais/

|                | 項目                             | 内容                                                                                                    |
|----------------|--------------------------------|----------------------------------------------------------------------------------------------------|
| $\mathbf{1}$   | 試験区分                           | 「一般」を選択してください。                                                                                                    |
| 2              | 入学時期                           | 「2024年4月」を選択してください。                                                                                                    |
| 3              | 氏名                             | カタカナ欄、英字欄、漢字欄のすべてを入力してください。<br>なお、外国籍の場合は、住民票に記載の氏名を入力してください。日本国<br>外在住者など住民票が作成されない場合は、パスポート記載の氏名を入力<br>してください。                                                      |
| $\overline{4}$ | 性 別                            | 該当するものを選択してください。                                                                                                    |
| $\overline{5}$ | 生年月日                           | 生年月日を西暦で入力してください。                                                                                                    |
| 6              | 国籍                             | 国籍を入力してください。                                                                                                    |
| $\overline{7}$ | 受信場所                           | 試験および入学に関して迅速かつ確実に連絡のとれる場所の国、住所を入<br>力してください。<br>本学から志願者本人に確実に連絡できる電話番号、e-mailアドレスを入力<br>してください。<br>日本国外の場合は、電話番号の前に国番号・地域番号をつけて入力してく<br>ださい。                         |
| 8              | 本学在籍                           | 本学在籍の有無を選択してください。卒業(見込)、修了(見込)、退<br>学は問いません。<br>本学に在籍歴のある志願者は、その下の「学生番号」欄に本学当該課程<br>の学生番号を記入してください。                                                                   |
| 9              | 出身校および卒業<br>(見込)・修了(見<br>込) 年月 | 出身大学、学部・研究科、学科・専攻、課程および卒業・修了年月、取<br>得(見込)学位を入力し、卒業(見込)、修了(見込)は該当するもの<br>を選択してください。<br>ふたつの大学に在学した場合、それぞれの大学の情報を大学名、所在地<br>(国名)、学部名、学科名欄、入学年月·卒業年月欄に入力してくださ<br>$V_{0}$ |
| 10             | 職業                             | 職業に就いている場合には、職業名を入力してください。非常勤、アル<br>バイト等の場合は入力しないでください。                                                                                                    |
| 11             | 職歴                             | 現在の勤務先の他に、過去に職歴がある場合には新しい順に入力してく<br>ださい                                                                                                    |
| 12             | 勤務先                            | 現在の勤務先がある場合には、名称、部署、役職、正規・その他、所在<br>地、電話番号を入力してください。                                                                                                    |
| 13             | 学校名                            | 小学校(初等教育機関)から、学校名、国名、入学年月、卒業年月を入<br>力してください。                                                                                                    |
| 14             | 免許・資格                          | 免許および資格については直近に取得したものから「職歴・免許・資格<br>に関する備考」に入力してください。                                                                                                    |
| 15             | 研究・調査に関す<br>る業績                | 著作・刊行物・学会発表等の実績がある場合には入力してください。                                                                                                    |

下記の注意事項をよく読み、Web 出願システムの指示に従って間違いのないように入力してください。

出願手続完了者には、Web 出願システムの「マイページ」上で、出願締切後、2024年1月22日(月) に「受験票」を発行します。

受験票は、出願を受理した場合に発行します。入学試験の当日は必ずプリントアウトして持参してく ださい。スマートフォンでの提示は認めません。

また、受験票は合格発表、入学手続まで大切に保管してください。